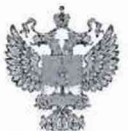

ФЕДЕРАЛЬНОЕ АГЕНТСТВО ПО ТЕХНИЧЕСКОМУ РЕГУЛИРОВАНИЮ И МЕТРОЛОГИИ

## **ФЕДЕРАЛЬНОЕ БЮДЖЕТНОЕ УЧРЕЖДЕНИЕ** «ГОСУДАРСТВЕННЫЙ РЕГИОНАЛЬНЫЙ ЦЕНТР СТАНДАРТИЗАЦИИ, МЕТРОЛОГИИ И ИСПЫТАНИЙ В Г. МОСКВЕ И МОСКОВСКОЙ ОБЛАСТИ» (ФБУ «РОСТЕСТ-МОСКВА»)

СОГЛАСОВАНО Заместитель генерального директора ФБУ «Ростест-Москва»

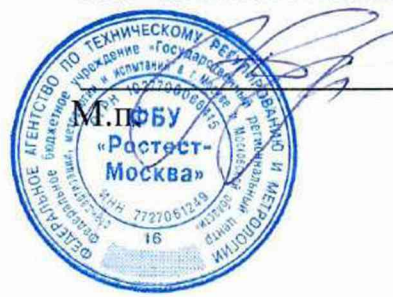

А.Д. Меньшиков

«10» апреля 2023 г.

# Государственная система обеспечения единства измерений

АНАЛИЗАТОРЫ СПЕКТРА И СИГНАЛОВ XS-SSA-01

Методика поверки

РТ-МП-145-441-2023

г. Москва 2023 г.

## **1 Общие положения**

Настоящая методика распространяется на анализаторы спектра и сигналов XS-SSA-01 (далее анализаторы) и устанавливает порядок и объем их первичной и периодической поверки. В процессе поверки подтверждаются требования к метрологическим характеристикам, указанным в описании типа на анализаторы спектра и сигналов XS-SSA-01.

При проведении иоверки должна быть обеспечена прослеживаемость поверяемых анализаторов спектра и сигналов XS-SSA-01 к государственным первичным эталонам единиц величин:

- к ГЭТ 1-2022 «Государственный первичный эталон единиц времени, частоты и национальной шкалы времени» в соответствии с Приказом Росстандарта № 2360 от 26.09.2022 Об утверждении государственной поверочной схемы для средств измерений времени и частоты;

- к ГЭТ 26-2010 «Государственный первичный эталон единицы мощности электромагнитных колебаний в волноводных и коаксиальных трактах в диапазоне частот от 0,03 до 37,50 ГГц» в соответствии с Приказом Росстандарта № 3461 от 30.12.2019 Об утверждении государственной поверочной схемы для средств измерений мощности электромагнитных колебаний в диапазоне частот от 9 кГц до 37,5 ГГц;

к ГЭТ 167-2021 «Государственный первичный эталон единицы мощности электромагнитных колебаний в диапазоне частот от 37,5 до 118,1 ГГц» в соответствии с приказом Росстандарта № 2813 от 09.11.2022 Об утверждении государственной поверочной схемы для средств измерений мощности электромагнитных колебаний в диапазоне частот от 37,50 до 118,1 ГГц:

- к ГЭТ 193-2011 «Государственный первичный эталон единицы ослабления электромагнитных колебаний в диапазоне частот от 0 до 178 ГГц» в соответствии с Приказом Росстандарта № 3383 от 30.12.2019 Об утверждении Государственной поверочной схемы для средств измерений ослабления напряжения постоянного тока и электромагнитных колебаний в диапазоне частот от 20 Гц до 178,4 ГГц;

- к ГЭТ 180-2010 «Государственный первичный эталон единицы коэффициента амплитудной модуляции высокочастотных колебаний» в соответствии с ГОСТ Р 8.717- 2010 ГСИ. Государственная поверочная схема для средств измерений коэффициента амплитудной модуляции высокочастотных колебаний;

- к ГЭТ 166-2020 «Государственный первичный эталон единицы девиации частоты» в соответствии с Приказом Росстандарта № 233 от 01.02.2022 Об утверждении государственной поверочной схемы для средств измерений девиации частоты.

Для обеспечения реализации методики поверки при определении метрологических характеристик по пунктам 10.1 - 10.17 применяется метод прямых измерений.

На основании письменного заявления владельца СИ допускается проводить периодическую поверку анализаторов спектра и сигналов XS-SSA-01 для меньшего числа измеряемых величин:

- в ограниченном диапазоне частот до верхней граничной частоты любой из частотных опций Fxx анализатора (3; 9; 18; 26,5; 40; 44 ГГц) в части операций 10.5, 10.6, 10.8;

- в ограниченной полосе анализа сигналов в соответствии с полосой анализа любой из опций расширения полосы анализа Вхх анализатора (10; 25; 40; 85; 160; 200: 600 МГц) в части определения неравномерности АЧХ в полосе анализа сигналов (операция 10.5.2);

- без определения метрологических характеристик опций IQA (операция 10.5.2), ASA (операция 10.14, 10.15).

# **2 Перечень операций поверки средства измерений**

# 2.1 При проведении поверки выполняют операции, указанные в таблице 1.

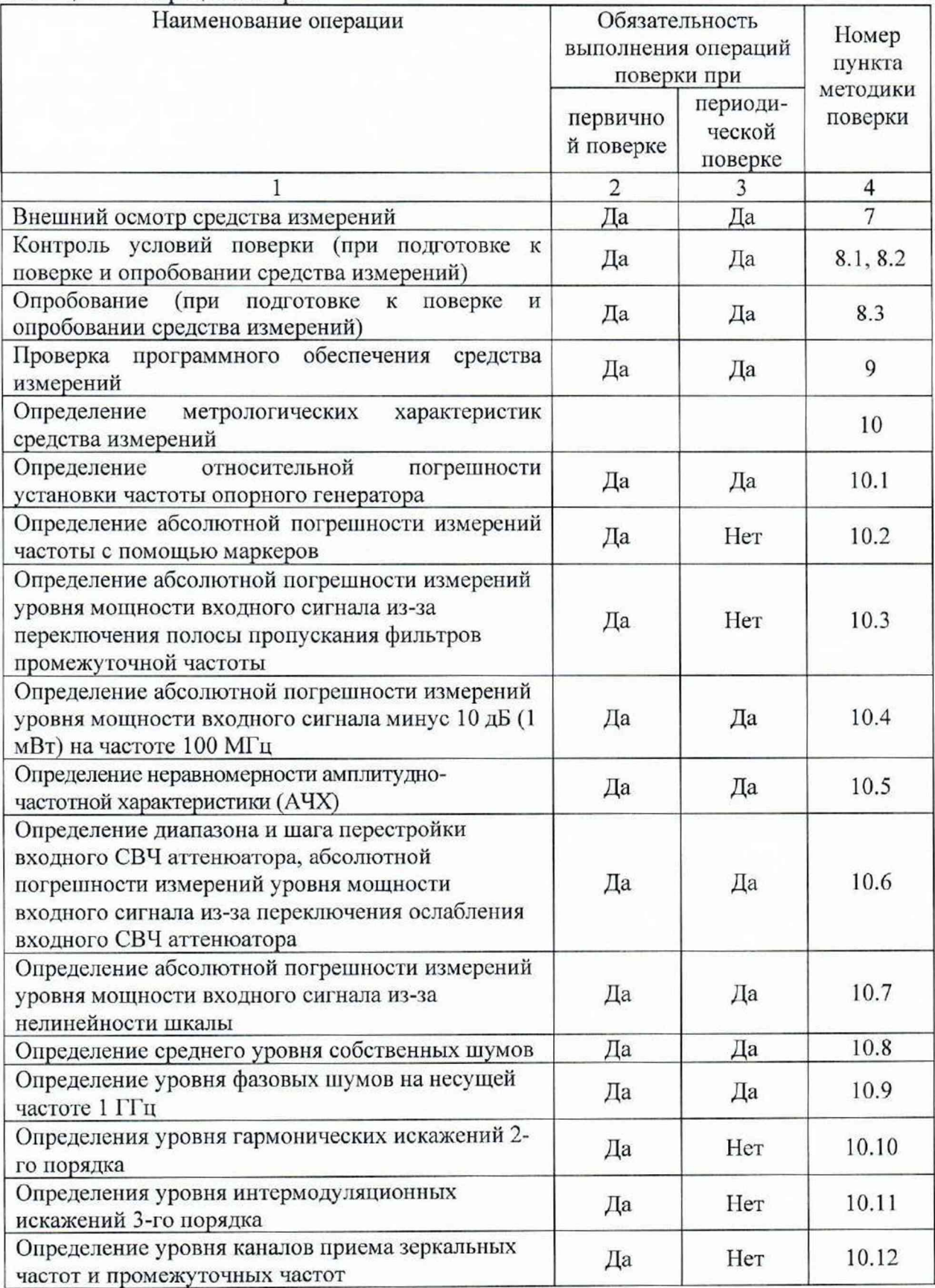

# Таблица 1 - Операции поверки

Продолжение таблицы 1

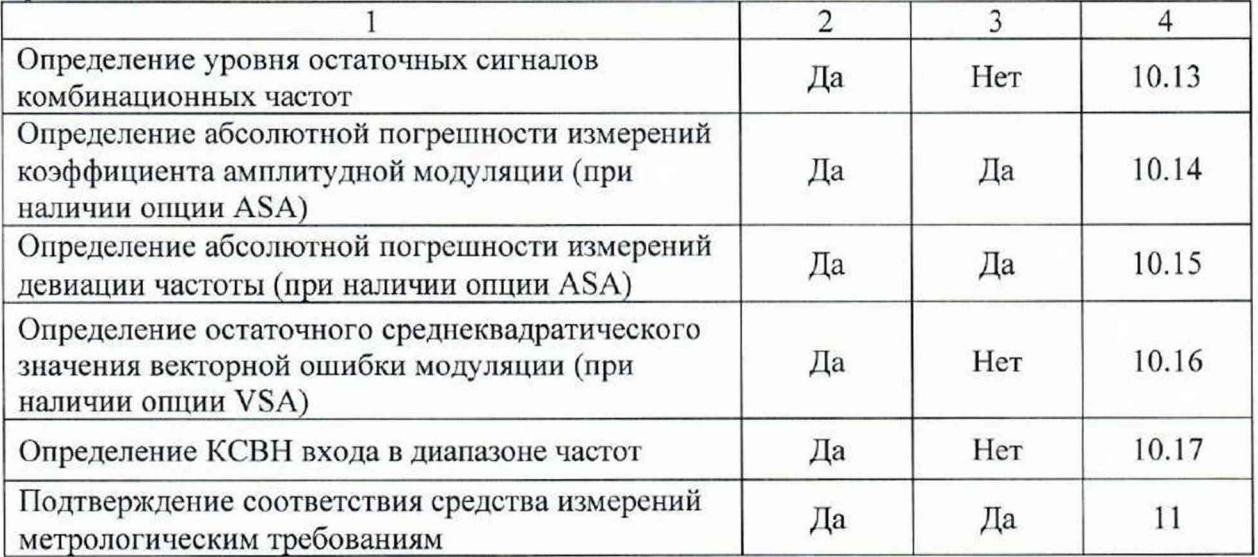

## **3 Требования к условиям проведения поверки**

3.1 При проведении поверки должны соблюдаться нормальные условия, установленные в ГОСТ 8.395-80 «Государственная система обеспечения единства измерений. Нормальные условия измерений при поверке. Общие требования»:

- -температура окружающей среды, ° С .............................................от 20 до 30;
- -относительная влажность воздуха, % ............................................ от 30 до 80;

 $-$ атмосферное давление, кПа (мм рт.ст.).......... от 86 до 106 (от 645 до 795).

## **4 Требование к специалистам, осуществляющим поверку**

4.1 К проведению поверки анализаторов спектра и сигналов XS-SSA-01 допускаются специалисты, имеющие необходимую квалификацию, освоившие работу с анализаторами и применяемыми средствами поверки, изучившие настоящую методику поверки.

#### **5 Метрологические и технические требования к средствам поверки**

5.1 При проведении поверки анализаторов спектра и сигналов XS-SSA-01 применяют средства поверки, указанные в таблице 2.

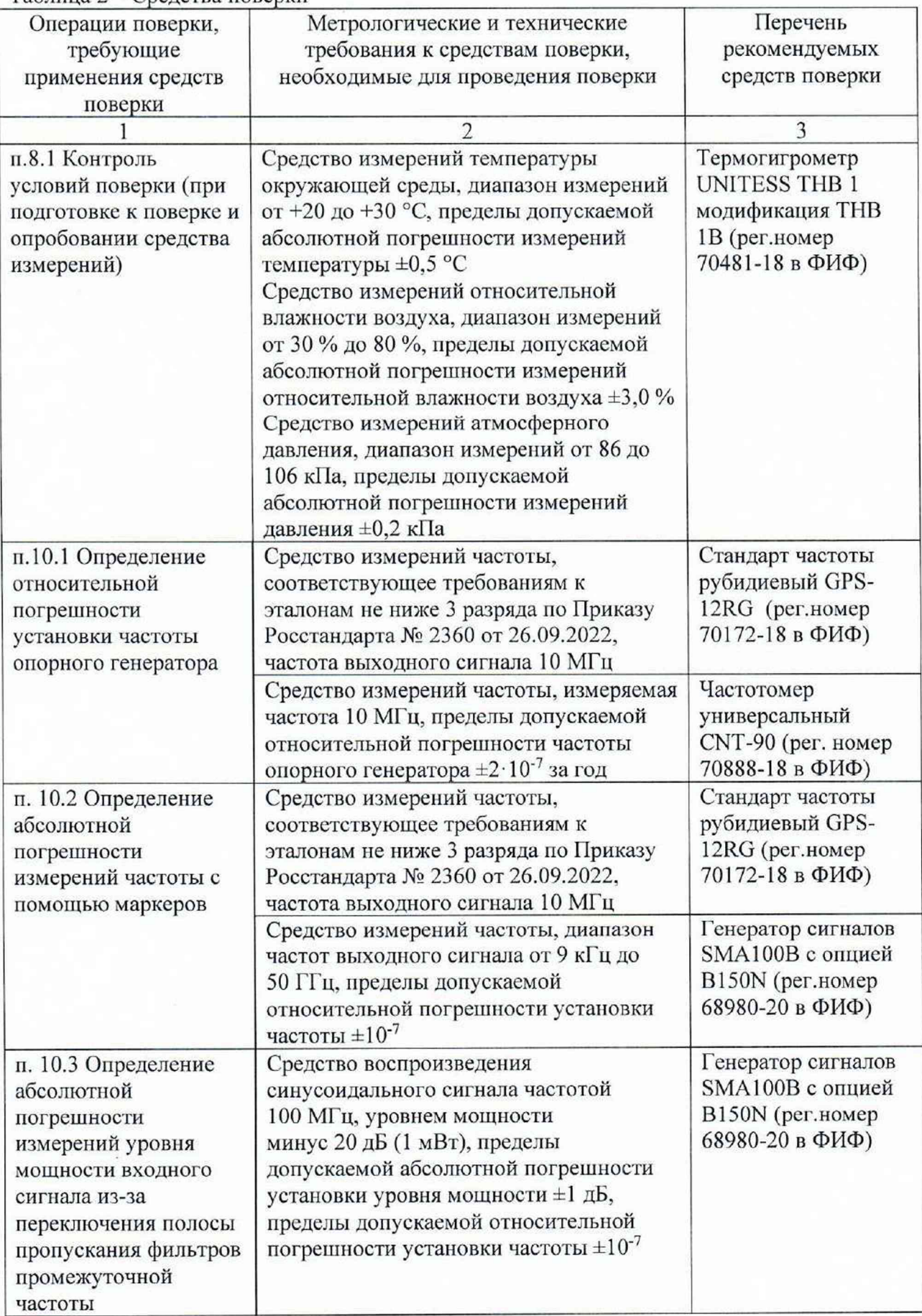

Таблица 2 - Средства поверки

Продолжение таблицы 2

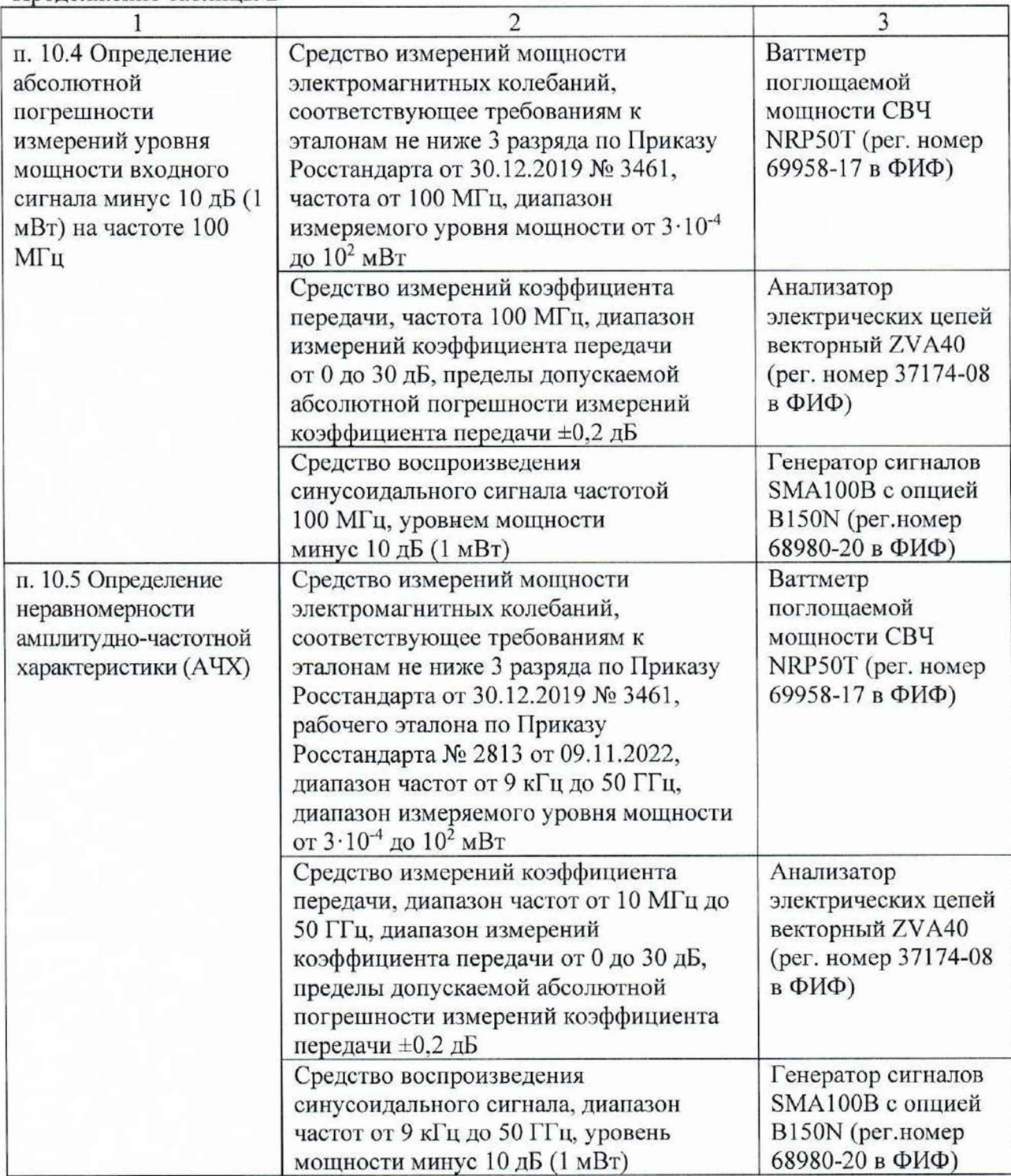

Продолжение таблицы 2

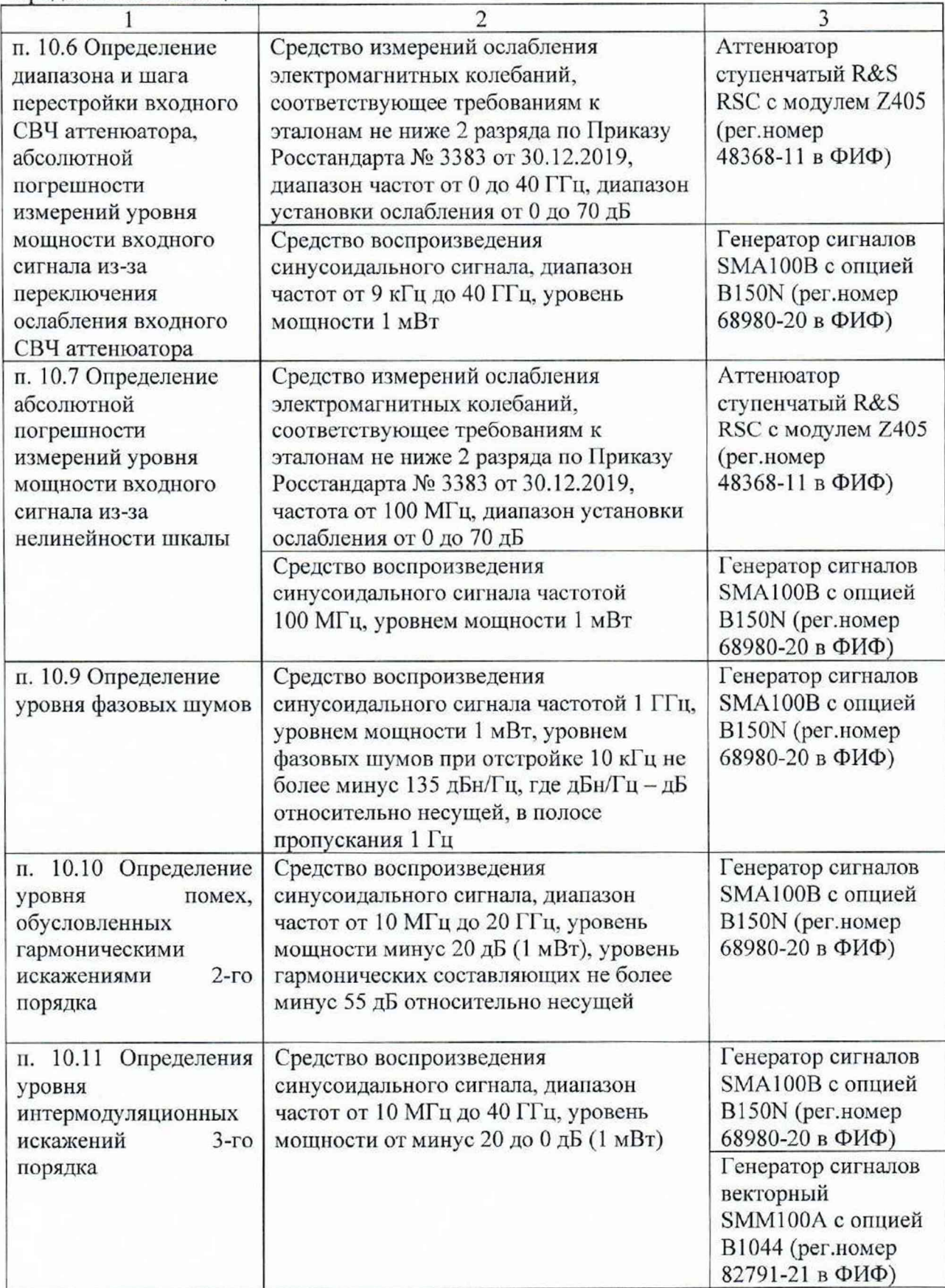

Окончание таблицы 2

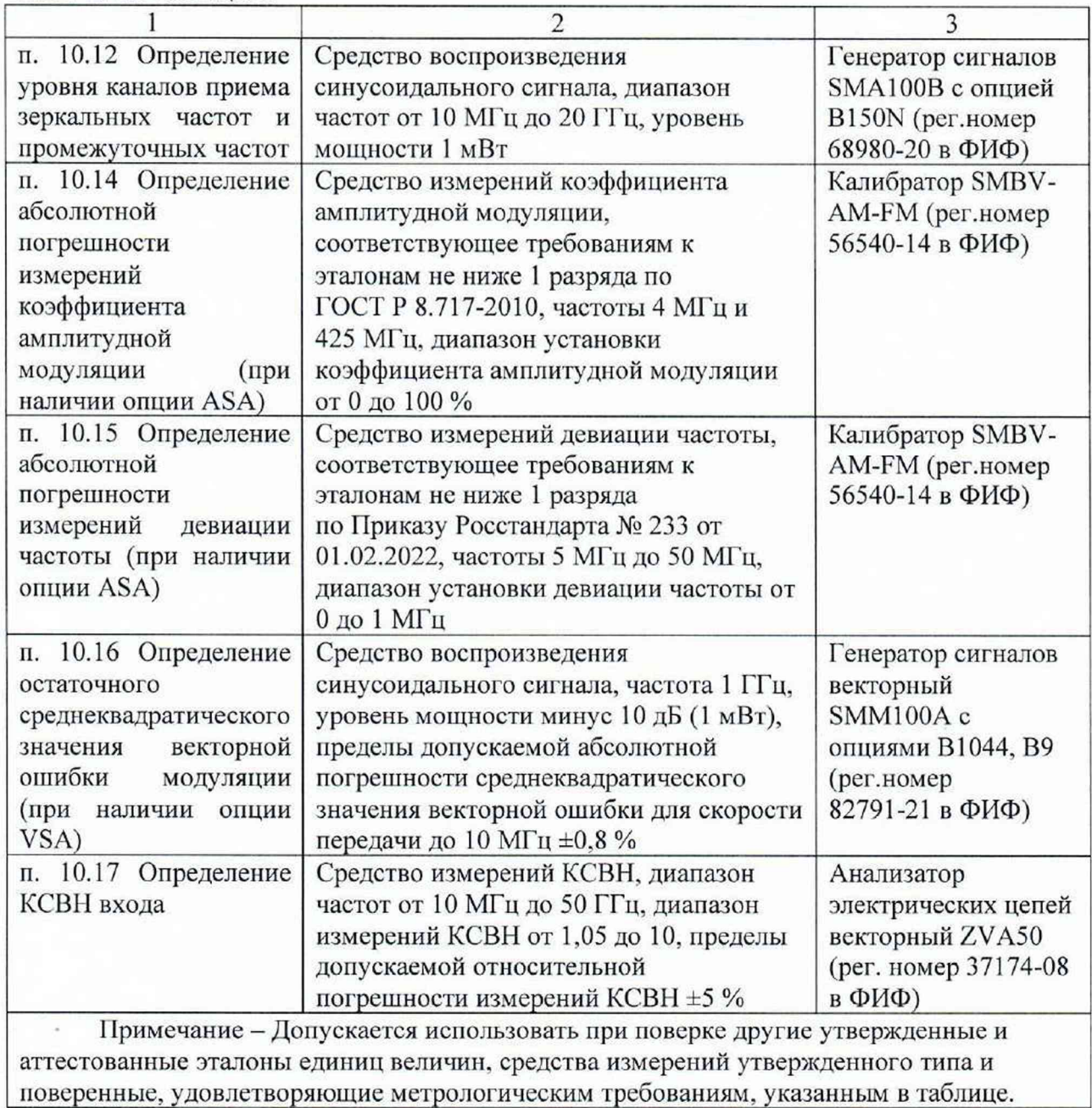

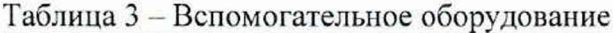

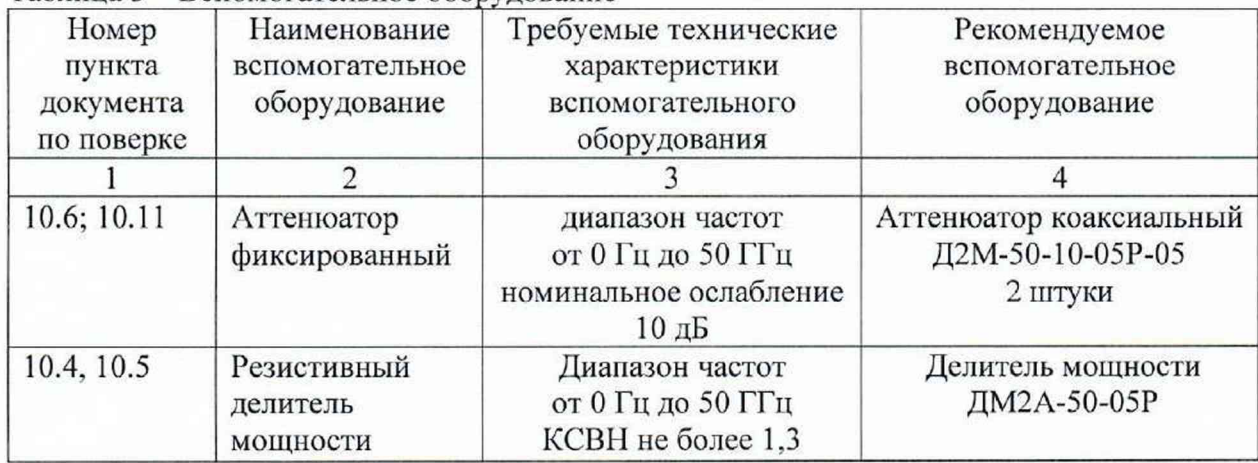

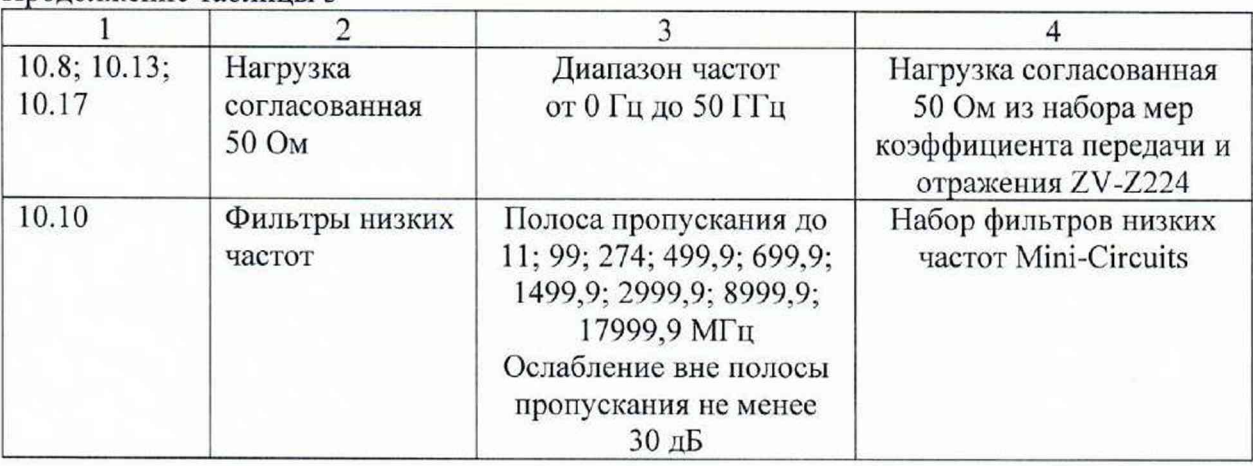

#### Продолжение таблицы 3

## **6 Требования (условия) но обеспечению безопасности проведения поверки**

6.1 При проведении поверки необходимо соблюдать:

- общие правила техники безопасности в соответствии с требованиями ГОСТ 12.2.003 «Система стандартов безопасности труда. Оборудование производственное. Общие требования безопасности»;

- «Правила по охране труда при эксплуатации электроустановок», утвержденные Приказом Министерства труда и социальной защиты Российской Федерации от 15 декабря 2020 г. № 903н «Об утверждении Правил по охране труда при эксплуатации электроустановок»;

- указания по технике безопасности, приведенные в эксплуатационной документации на средства поверки:

- указания по технике безопасности, приведенные в эксплуатационной документации на анализаторы.

6.2 К проведению поверки допускаются специалисты, изучившие требования безопасности по ГОСТ 22261-94 «Средства измерений электрических и магнитных величин. Общие технические условия, с Изменением №1» и ГОСТ 12.2.091-2002 «Безопасность электрических контрольно-измерительных приборов и лабораторного оборудования. Часть 1. Обшие требования», имеющие 3 группу допуска по электробезопасности и прошедшие инструктаж по технике безопасности на рабочем месте.

6.3 На рабочем месте должны быть приняты меры по обеспечению защиты от воздействия статического электричества.

#### **7 Внешний осмотр средства измерений**

При проведении внешнего осмотра установить соответствие анализаторов следующим требованиям:

- внешний вид анализаторов должен соответствовать фотографиям, приведённым в описании типа на данное средство измерений;

- наличие маркировки, подтверждающей тип. и серийный номер;

- наличие пломб от несанкционированного доступа, установленных в местах согласно описанию типа на данное средство измерений;

- наружная поверхность не должна иметь следов механических повреждений, которые могут влиять на работу прибора и его органов управления;

- разъемы должны быть чистыми;

- комплектность анализатора должна соответствовать указанной в технической документации фирмы-изготовителя.

Результаты выполнения операции считать положительными, если выполняются вышеуказанные требования.

Установленный факт отсутствия пломб от несанкционированного доступа при периодической поверке не является критерием неисправности средства измерения и носит информативный характер для производителя средства измерений и сервисных центров, осуществляющих ремонт.

Факт отсутствия пломб от несанкционированного доступа при периодической поверке фиксируется в протоколе поверке в соответствующем разделе.

При получении отрицательных результатов но данной операции, процедуру поверки необходимо прекратить, результаты поверки оформить в соответствии с п. 12 данной методики поверки.

#### **8 Подготовка к поверке и опробование средства измерений**

8.1 Контроль условий поверки

Проверить соблюдение условий проведения поверки на соответствие разделу 3 настоящей методики поверки.

8.2 Подготовка к поверке

Порядок установки анализатора на рабочее место, включения, управления и дополнительная информация приведены в руководстве по эксплуатации: «Анализаторы спектра и сигналов XS-SSA-01». Руководство по эксплуатации».

Выдержать анализатор в выключенном состоянии в условиях проведения поверки не менее двух часов, если он находился в отличных от них условиях.

Подключить анализатор к сети питания. Включить прибор согласно РЭ. Выдержать анализатор во включенном состоянии не менее 30 минут.

Выдержать средства поверки во включенном состоянии в течение времени, указанного в их руководствах по эксплуатации.

8.3 Опробование

При опробовании проверяется работоспособность анализатора.

Проверить отсутствие сообщений о неисправности на экране анализатора после включения прибора.

На анализаторе установить заводскую конфигурацию прибора, для чего выполнить следующие установки:

### $-$  [ PRESET ]

После времени прогрева 30 минут запустить процедуру встроенной автоматической калибровки и самопроверки, нажатием клавиш:

- [ System: Alignment: Alignment Now]

Считать результаты встроенной автоматической калибровки и самопроверки в файле отчета, расположенном по адресу: D:\XS-SSA-01\ Alignment Alignment History.

Результаты опробования считать удовлетворительными, если после включения и загрузки программного обеспечения анализатора, а также после завершения процедуры встроенной автоматической калибровки и самопроверки не возникают сообщения об ошибках; после загрузки заводской конфигурации на экране прибора отображается спекгр шумов в полном диапазоне частот анализатора.

При получении отрицательных результатов по данной операции, процедуру поверки необходимо прекратить, результаты иоверки оформить в соответствии с п. 12 данной методики поверки.

#### **9 Проверка программного обеспечении**

9.1 Проверить отсутствие ошибок при включении анализатора. Идентификационное наименование и номер версии программного обеспечения анализатора отображаются при нажатии клавиш:

- [ System: Info : Show System : App Version]

Информация об установленных опциях отображается при нажатии клавиш:

- [ System: Info : Available Subscriptions]

Номер версии ПО должен соответствовать указанному в описании типа на данное средство измерений.

При получении отрицательных результатов по данной операции, процедуру поверки необходимо прекратить, результаты поверки оформить в соответствии с и. 12 данной методики поверки.

#### **10 Определение метрологических характеристик средства измерений**

10.1 Определение относительной погрешности установки частоты опорного генератора

Определение относительной погрешности установки частоты опорного генератора проводят методом прямых измерений с помощью частотомера универсального CNT-90 и стандарта частоты рубидиевого GPS-12RG, который используется в качестве опорного генератора.

Выполнить соединение средств измерений СИ в соответствии со схемой, приведённой на рис. 1.

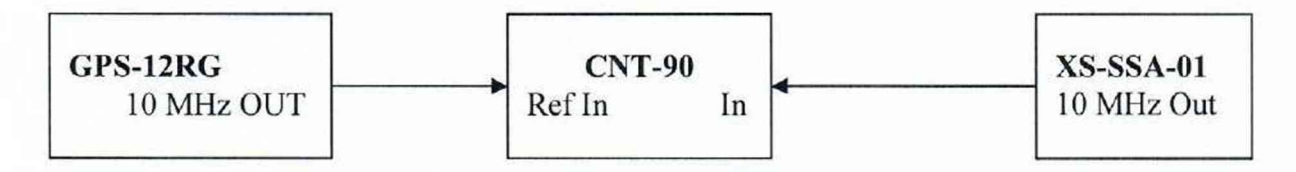

## Рисунок 1

Измерить частоту опорного генератора анализатора, зафиксировать результаты измерений Fизм.

*Примечание -* здесь и далее фиксация результатов измерений, необходимых для п.11, производится в произвольной форме.

10.2 Определение абсолютной погрешности измерений частоты с помощью маркеров

Определение абсолютной погрешности измерений частоты с помощью маркеров проводят методом прямых измерений с помощью генератора сигналов SMA100B и стандарта частоты рубидиевого GPS-12RG, который используется в качестве опорного генератора.

Выполнить соединение СИ в соответствии со схемой, приведённой на рис. 2.

Установить выходной уровень сигнала генератора сигналов минус 13 дБ (1 мВт), частоту выходного сигнала 1 ГГц.

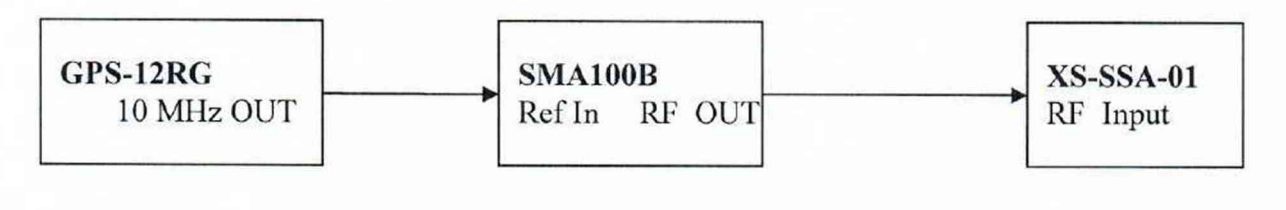

#### Рисунок 2

Выполнить следующие установки на анализаторе:  $-$  [ PRESET ] -[ AMPT: Mech Atten: 10 dB] - [ AMPT: Ref Level: 0 dBm ]  $-$ [FREQ : SPAN: 100 kHz ] -[ BW : RBW : 10 kHz] -[BW : VBW : 10 kHz] - [ FREQ : Center Frequency 1 GHz ] - [ Peak Search ]

По показанию маркера измерить значение частоты сигнала с выхода генератора сигналов, зафиксировать результаты измерений Ризм.

10.3 Определение абсолютной погрешности измерений уровня мощности входного сигнала из-за переключения полосы пропускания

Определение абсолютной погрешности измерений уровня мощности входного сигнала из-за переключения полосы пропускания проводят методом прямых измерений с помощью генератора сигналов SMA100B.

Выполнить соединение СИ в соответствии со схемой, приведённой на рис. 3.

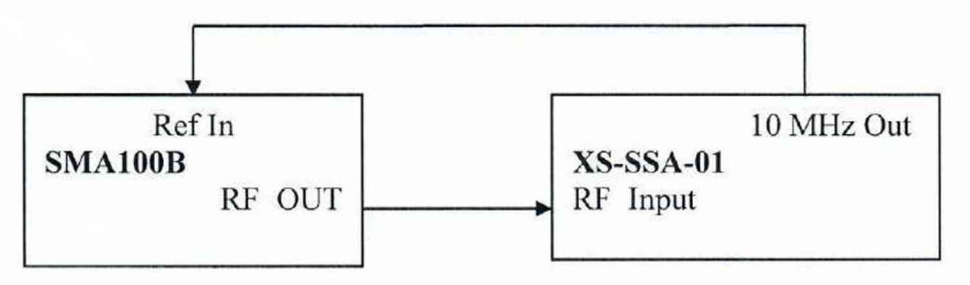

Рисунок 3

Установить выходной уровень сигнала генератора сигналов минус 20 дБ (1 мВт), частоту выходного сигнала 100 МГц.

Выполнить следующие установки на анализаторе:

 $-$ [ PRESET]

-[FREQ : CENTER 100 MHz]

- [ AMPT: Ref Level: -20 dBm ]

-[AMPT: Mech Atten: 10 dB]

-[ BW : RBW: 10 kHz]

- [ FREQ : SPAN : 30 kHz ]

Установить маркер анализатора на максимум сигнала:

- [ Peak Search ]

Установить опорное значение дельта маркера на максимум сигнала: **MARKER: Marker 1 : Marker Mode Fixed** 

#### MARKER: Marker 2 : *Marker Mode Delta*

Поочерёдно устанавливать значения полос пропускания RBW от 1 Гц до 20 МГц с шагом 1-2-3-5.

Для каждой полосы пропускания устанавливать значение полосы обзора =  $3 \times$ RBW.

Для каждой полосы пропускания установить дельта маркер на максимум сигнала:

## - [ Peak Search ]

Для каждой полосы пропускания фиксировать показания дельта маркера, как  $\Delta$ <sub>RBW</sub>, дБ.

10.4 Определение абсолютной погрешности измерений уровня мощности входного сигнала минус 10 дБ (1 мВт) на частоте 100 МГц

Определение абсолютной погрешности измерений уровня мощности входного сигнала минус 10 дБ (1 мВт) на частоте 100 МГц проводят методом прямых измерений с помощью генератора сигналов SMA100B и ваттметра поглощаемой мощности СВЧ NRP50T.

Перед измерениями определить коэффициенты передачи резистивного сплиттера. Откалибровать анализатор электрических цепей векторный ZVA50. Подключить резистивный сплиттер к плоскостям кшшбровки ZVA50 по схеме, приведённой на рисунке 4.

Измерить на анализаторе цепей коэффициенты передачи S21 и S31 на частоте 100 МГц. Используя функцию MATH, вычислить трассу (S21/S31). Полученную трассу сохранить в виде .s2p файла и с помощью ПО «PowerViewer» загрузить в ваттметр NRP.

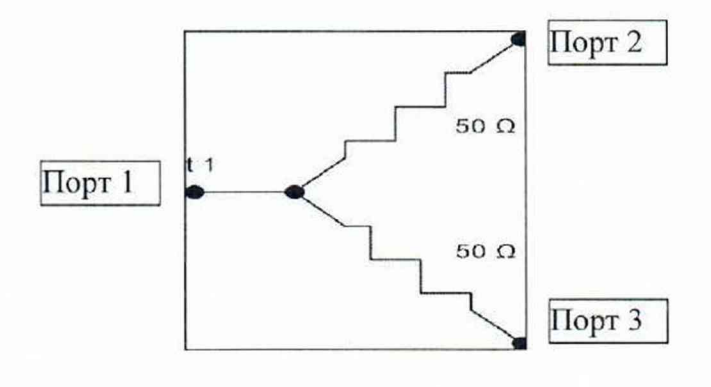

Рисунок 4

Выполнить следующие установки на анализаторе:

- $-$ [ PRESET ]
- -[FREQ : CENTER 100 MHz]
- [ AMPT: Ref Level: -10 dBm ]
- [ AMPT: Mech Atten: 10 dB ]
- [ BW : RBW: 10 kHz ]
- [ FREQ : SPAN: 30 kHz ]
- | TRACE : Trace 1 : TRACE DETECTOR: Average; Average Type : RMS ]
- [ SWEEP : Time : AUTO]

Выполнить соединение СИ в соответствии со схемой, приведённой на рис. 5.

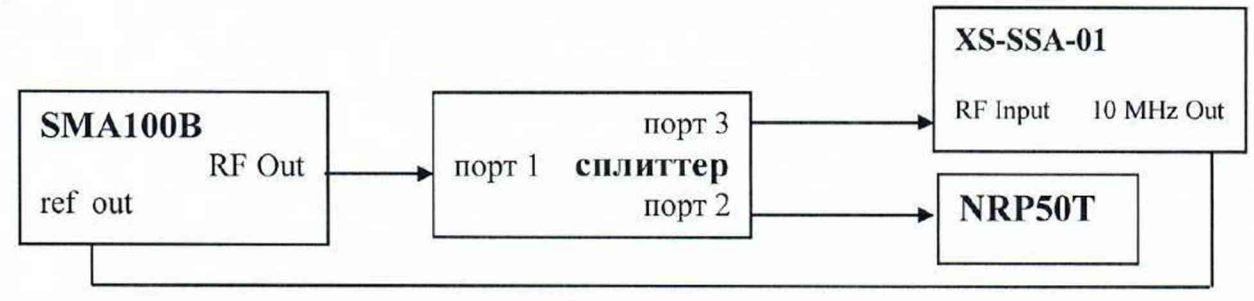

Рисунок 5

Установить на ваттметре число усреднений 16. Перед каждым измерением, на ваттметре проводить процедуру автоматической установки нуля.

Установить частоту сигнала на выходе генератора 100 МГц, выходной уровень генератора такой, чтобы мощность, измеряемая ваттметром, была равна минус (10 $\pm$ 0,1) дБ (1 мВт).

Установить маркер анализатора на максимум сигнала:

### - [ Peak Search ]

Зафиксировать результат измерения уровня но показанию маркера анализатора спектра L и значение уровня мощности, измеренное ваттметром L<sub>power</sub>, предварительно активировав па ваттметре режим «S-parametercorrection».

При наличии в анализаторе опции предусилителя (опция РОЗ, Р09, Р18, Р26, Р40, Р44 или Р50) повторить измерения при включенном предусилителе и ослаблении входного СВЧ аттенюатора 30 дБ, выполнив следующие установки на анализаторе:

#### AMPT: PREAMP : ON AMPT: Mech Atten: 30 dB

10.5 Определение неравномерности АЧХ

Определение неравномерности АЧХ проводят методом прямых измерений по схеме соединений СИ, приведённой на рисунке 5.

Перед измерениями определить коэффициенты передачи резистивного сплиттера на указанных ниже частотах Гизм в диапазоне частот поверяемого анализатора. Откалибровать анализатор электрических цепей векторный ZVA50. Подключить резистивный сплиттер к плоскостям калибровки ZVA50 по схеме, приведённой на рисунке 4.

Измерить на анализаторе цепей коэффициенты передачи S21 и S31 в диапазоне частот. Используя функцию MATH, вычислить трассу (S21/S31). Полученную трассу сохранить в виде .s2p файла и с помощью ПО «PowerViewer» загрузить в ваттметр NRP50T.

Выполнить соединение СИ в соответствии со схемой, приведённой на рис. 5.

10.5.1 Для определения неравномерности амплитудно-частотной характеристики относительно уровня на опорной частоте 100 МГц выполнить следующие установки на анализаторе:

# $-[$  PRESET  $]$

 $-[$  FREQ : CENTER = Fизм  $]$ 

- [ AMPT: Ref Level: -10 dBm ]

-[AMPT: Mech Atten: 10 dB]

 $-[BW: RBW: 10 kHz]$ 

- [ FREQ : SPAN: 30 kHz ]

- [ TRACE : Trace 1 : TRACE DETECTOR: Average; Average Type : RMS ]

- [ Sweeptime : AUTO]

При установке **Fh3.m** менее 1 МГц установить полосу пропускания BW = 0,Г Гизм, полосу обзора SPAN = 3-BW.

Для частот ниже 10 МГц на анализаторе включить режим открытого входа: - [ Input Output: RF Coupling DC]

Установить частоту сигнала на выходе генератора Гизм, выходной уровень генератора такой, чтобы мощность, измеряемая ваттметром, была равна минус (10±0.1) дЬ (1 мВт).

Измерения провести на частотах **Fизм** = 9 кГц; 100 кГц; 1 МГц, 9 МГц; 10 МГц; 50 МГц; 100 МГц; 200 МГц; 500 МГц. Далее устанавливать частоту с шагом 500 МГц до 8 ГГц; с шагом 1 ГГц от 8 ГТц до 50 ГГц в соответствии с диапазоном частот поверяемого анализатора. Так же провести измерения на крайней верхней частоте поверяемого анализатора, если она не попадает в указанный выше ряд частот.

Для каждой установленной частоты установить маркер анализатора на максимум сигнала:

- [ Peak Search ]

Для каждой установленной частоты зафиксировать результат измерения уровня по показанию маркера анализатора спектра L и значение уровня мощности, измеренное ваттметром  $L_{power}$ , предварительно активировав на ваттметре режим «Sparametercorrection».

При наличии в анализаторе опции предусилителя (опция РОЗ. Р09. Р18, Р26, Р40, Р44 или Р50) повторить все измерения с включенным предусилителем и ослаблении входного СВЧ аттенюатора 30 дБ, выполнив следующие установки на анализаторе:

AMPT: PREAMP : ON

AMPT: Mech Atten: 30 dB

10.5.2 При наличии в анализаторе опции IQA провести определение неравномерности АЧХ в полосе анализа, переведя анализатор спектра в режим параллельного анализа.

Установить полосу анализа ABW = 10 МГц (при отсутствии опции расширения полосы анализа), 25 МГц для опции В25, 40 МГц для опции В40, 85 МГц для опции В85, 160 МГц для опции В160, 200 МГц для опции В200, 600 МГц для опции В600, 1200 МГц для опции В1200.

Выполнить следующие установки на анализаторе:

 $-$ [ PRESET]

 $-$  [ FREQ : CENTER = Fизм ]

 $-$  [ AMPT: Ref Level: 0 dBm ]

- [ AMPT: Mech Atten: 10 dB ]

- [ MODE: IQA]

Перед измерениями определить коэффициенты передачи резистивного сплиттера на частотах **Fизм** = 3 ГГц; 8 ГГц; 25 ГГц; 40 ГГц; 48 ГГц в диапазоне частот поверяемого анализатора и частотах в диапазоне от  $(Fu_3m - 0.5 \cdot ABW)$  до  $(Fu_3m + 0.5 \cdot ABW)$  с шагом 0,25 • ABW в зависимости от установленной опции расширения полосы анализа.

На генераторе и на анализаторе установить частоту **Fuзм**, на генераторе – уровень минус (10±0.1) дБ (1 мВт).

Для каждой установленной частоты Ризм установить маркер анализатора на максимум сигнала:

- [ Peak Search ]

Для каждой установленной частоты **Fизм** зафиксировать результат измерения уровня по показанию маркера анализатора спектра L и значение уровня мощности, измеренное ваттметром L<sub>power</sub>, предварительно активировав на ваттметре режим «Sparametercorrection».

Изменять частоту сигнала генератора относительно **Fизм в** диапазоне от (Fизм -0.5-ABW) до **( F <sup>h</sup> <sup>3</sup><sup>m</sup>** + 0.5-ABW) с шагом 0,25- ABW.

Для каждой установленной частоты установить маркер анализатора на максимум сигнала:

## - | Peak Search |

Для каждой установленной частоты зафиксировать результат измерения уровня но показанию маркера анализатора спектра **<sup>Ь</sup> а ч х <sup>и</sup>** значение уровня мощности, измеренное ваттметром L<sub>PowerA4X</sub>, предварительно активировав на ваттметре режим «Sparametercorrection».

10.6 Определение абсолютной погрешности измерений уровня мощности входного сигнала из-за переключения СВЧ аттенюатора

Определение абсолютной погрешности измерений уровня мощности входного сигнала из-за переключения СВЧ аттенюатора проводят методом прямых измерений с помощью генератора сигналов SMA100B и аттенюатора ступенчатого R&S RSC.

Измерения проводят путём сравнения показаний дельта маркера анализатора спектра при установке значений входного аттенюатора в диапазоне от 10 до 70 дЬ со значениями разностного ослабления эталонного ступенчатого аттенюатора. При этом устанавливается постоянный уровень сигнала на первом смесителе анализатора.

Выполнить соединение СИ в соответствии со схемой, приведённой на рис. 6.

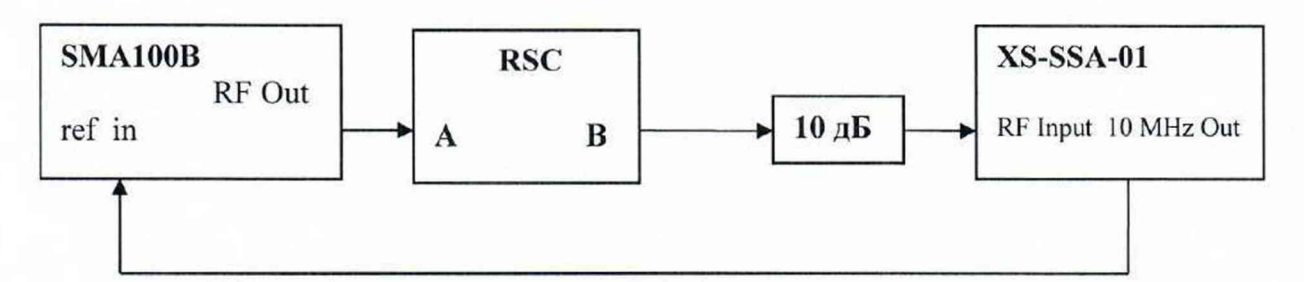

### Рисунок 6

Выполнить следующие установки на анализаторе: -[PRESET] - FREQ : CENTER 100 MHz ] -[AMPT: Ref Level: -10 dBm] - [ AMPT: Mech Atten: 10 dB ]  $-$  [ BW : RBW : 1 kHz ]  $-$  [ BW : VBW : 30 Hz ] - [ FREQ : SPAN: 500 Hz ]

- [ TRACE : Trace 1 : TRACE DETECTOR: Average; Average Type : RMS ]

Выполнить установки на эталонном аттенюаторе: Поминальное значение ослабления 60 дБ.

Установить выходной уровень сигнала генератора сигналов 0 дБ (1 мВт), частоту выходного сигнала 100 МГц.

Установить маркер анализатора на максимум сигнала: - [ Peak Search ] Установить опорное значение дельта маркера на максимум сигнала: **MARKER: Marker 1 : Marker Mode Fixed MARKER: Marker 2 : Marker Mode Delta** 

Установить на эталонном аттенюаторе номинальное значение ослабления в соответствии с таблицей 7.

Установить ослабление входного аттенюатора анализатора в соответствии с таблицей 7:

- [ **AMPT**: RF ATTEN MANUAL:  $A$ <sub>SSA</sub> ]

Установить маркер на максимум сигнала:

- [ Peak Search ]

Считать и зафиксировать показание маркера Мгк2Д1. dB в верхнем нравом углу ЖКИ. Зафиксировать результат измерений в таблице 7.

Повторить измерения на крайней верхней частоте поверяемого анализатора (для анализаторов с опцией F44 или F50 измерения провести на частоте 40 ГГц).

10.7 Определение абсолютной погрешности измерений уровня мощности входного сигнала из-за нелинейности шкалы

Определение абсолютной погрешности измерений уровня мощности входного сигнала из-за нелинейности шкалы проводят методом прямых измерений, путём сравнения показаний дельта маркера анализатора спектра со значениями разностного ослабления эталонного ступенчатого аттенюатора R&S RSC. Измерения проводят при фиксированных значениях опорного уровня и ослабления входного аттенюатора анализатора для шкалы в диапазоне от 0 до минус 70 дБ относительно опорного уровня.

Выполнить соединение СИ в соответствии со схемой, приведённой на рис. 6.

Установить выходной уровень сигнала генератора сигналов 0 дБ (1 мВт), частоту выходного сигнала 100 МГц.

Выполнить следующие установки на анализаторе:

 $-$  [ PRESET ]

 $-$  [ FREQ : CENTER 100 MHz ]

- [ AMPT: Ref Level: 0 dBm ]

-[AMPT: Mech Atten: 10 dB]

- [ BW : RBW : 30 Hz ] - [ BW : VBW : 30 Hz ]
- [ FREQ : SPAN: 500 Hz ]

- [ TRACE : Trace 1 : TRACE DETECTOR: Average; Average Type : RMS ]

Установить на эталонном аттенюаторе номинальное значение ослабления 0 дБ.

Установить маркер анализатора на максимум сигнала: - [ Peak Search ]

Установить опорное значение дельта маркера на максимум сигнала: **MARKER: Marker 1 : Marker Mode Fixed MARKER: Marker 2 : Marker Mode Delta** 

Установить на эталонном аттенюаторе номинальное значение ослабления от 10 до 70 дБ с шагом 10 дБ.

Зафиксировать показание маркера Mrk2 $\Delta$ 1, dB в верхнем правом углу ЖКИ анализатора.

10.8 Определение среднего уровня собственных шумов

Определение среднего уровня собственных шумов (СУСШ) анализатора проводят методом прямых измерений, путём измерения уровня с усреднением показаний отсчетных устройств анализатора при отсутствии входного сигнала.

К входу анализатора RF 1N подключить нагрузку 50 Ом.

Выполнить следующие установки на анализаторе:

 $-[$  PRESET  $]$ 

-[FREQ: CENTER 3 MHz]

- [ AMPT: Ref Level: -60 dBm ]

- [ AMPT: Mech Atten: 0 dB ] -[BW : RBW: 100 kHz]  $-$  [ BW : VBW : 100 Hz ] - [ FREQ : SPAN: 0 Hz ]

- [ TRACE : Trace 1 : TRACE DETECTOR: Sample ]

Установить центральную частоту Ризм на анализаторе в соответствии с началом, серединой и концом диапазонов частот, указанных в таблице 7 в соответствии с диапазоном частот поверяемого анализатора.

 $-[$  FREQ : CENTER:  ${Fum}$ 

При установке Ризм менее 1 МГц установить полосу пропускания BW = 0,1- Ризм.

Для частот ниже 10 МГц на анализаторе включить режим открытого входа: - [ Input Output: RF Coupling DC]

Включить режим измерения шума и для каждой установленной частоты установить маркер анализатора спектра на максимум сигнала:

- [MARKER Function : Functions: Band Function: Noise]

Считать показание среднего уровня собственных шумов Noise в нижнем правом углу ЖКИ анализатора, зафиксировать результат измерения.

В случае наличия собственных дискретных спектральных составляющих анализатора на указанных частотах, производить отстройку от них.

При наличии в анализаторе спектра опции предварительного усилителя провести измерения в двух режимах:

- предварительный усилитель выключен AMPT : *PREAMP : OFF* - предварительный усилитель включен AMPT: PREAMP : ON

10.9 Определение уровня фазовых шумов

Определение уровня фазовых шумов (ФШ) проводят методом прямых измерений при подаче на вход анализатора синусоидального сигнала по схеме, представленной на рис. 3.

Установить выходной уровень сигнала генератора сигналов 0 дБ (1 мВт), частоту выходного сигнала 1000 МГц.

Выполнить следующие установки на анализаторе:

 $-$ [ PRESET]

- [ FREQ : CENTER 1000 MHz ]

- [ AMPT: Ref Level: 0 dBm ]

- [ AMPT: Mech Atten: 10 dB ]

- [ TRACE : Trace 1 : TRACE DETECTOR: Average; Average Type : RMS ]

Установить полосу обзора анализатора в соответствии с таблицей 10  $-[$  FREQ : SPAN :  ${span}$  ]

Установить полосу пропускания RBW анализатора в соответствии с таблицей 10 - [ BW : Res BW Manual: {RBW}]

Установить усреднение но 20 разверткам TRACE 1 *-.AVERAGE* SWEEP : *SWEEP COUNT*: 20 : ENTER

Установить маркер анализатора на максимум сигнала: - [ Peak Search ]

Установить опорное значение дельта маркера на максимум сигнала: **MARKER: Marker 1 : Marker Mode Fixed MARKER: Marker 2 : Marker Mode Delta** 

Активировать маркер 2 для измерения фазовых шумов: **MARKER Function: Select Marker Functions: NOISE** 

Установить маркер 2 для измерения фазовых шумов на величину отстройки offset MKR : *MARKER 2* : {offset}

Считать показание уровня фазовых шумов Mrk2Al, dB в верхнем правом углу ЖКИ анализатора. Зафиксировать результаты измерений в таблице 10.

10.10 Определение уровня помех, обусловленных гармоническими искажениями 2-го порядка

Определение уровня помех, обусловленных гармоническими искажениями 2-го порядка, проводят методом прямых измерений при подаче на вход анализатора синусоидального сигнала через фильтр нижних частот по схеме, представленной на рис. 7.

Подключить фильтр соответствующего диапазона.

На генераторе установить сигнал с параметрами:

частота - **Fизм**;

уровень - минус 20 дБ (1 мВт).

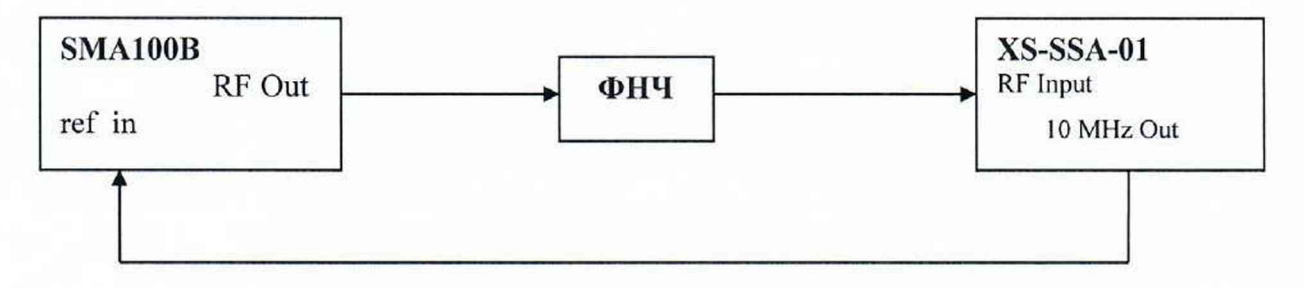

Рисунок 7

Настройки анализатора:  $-$  [ PRESET ] - [ AMPT: Ref Level: -20 dBm ] - [ AMPT: Mech Atten: 10 dB ]  $-[$  FREQ : SPAN : 10 kHz  $]$  $-$  [ BW : RBW : 30 Hz ] -[BW : VBW: 10 Hz]  $-$  [ FREQ : CENTER :  $F$ изм ].

где **Fизм** = 11; 99; 274; 499,9; 699,9; 1499,9; 2999,9; 8999.9; 17999.9 МГц в соответствии с диапазоном частот поверяемого анализатора.

Установить маркер анализатора на максимум сигнала:

- [ Peak Search ]

По маркеру определить уровень сигнала L*т.* Регулируя уровень генератора установить показания маркера на значение -20 dBm.

Установить центральную частоту на 2-ую гармонику:

**-** [ FREQ **:** CENTER **:** {2\* **Гнзм} ].**

Установить маркер на пик 2-ой гармоники:

- [ Peak Search ]

По маркеру определить уровень 2-ой гармоники  $L_{K2}$ . Зафиксировать результат измерений.

10.11 Определения уровня интермодуляционных искажений 3-го порядка

Определение относительного уровня помех, обусловленных интермодуляционными искажениями третьего порядка (ИИ) проводят методом прямых измерений, путем подачи на вход анализатора двух гармонических сигналов уровнем  $L_{c<sub>MEC</sub>}$  = минус 20 дБ (1 мВт) с частотами  $f_i$  и  $f_2$  и измерения уровня помех  $L_{MMS}$ , возникших на частотах  $2f_1-f_2$  и  $2f_2-f_1$  относительно уровня основных сигналов на частотах  $f_1$  и  $f_2$ .

Выполнить соединение СИ в соответствии со схемой, приведённой на рис. 8.

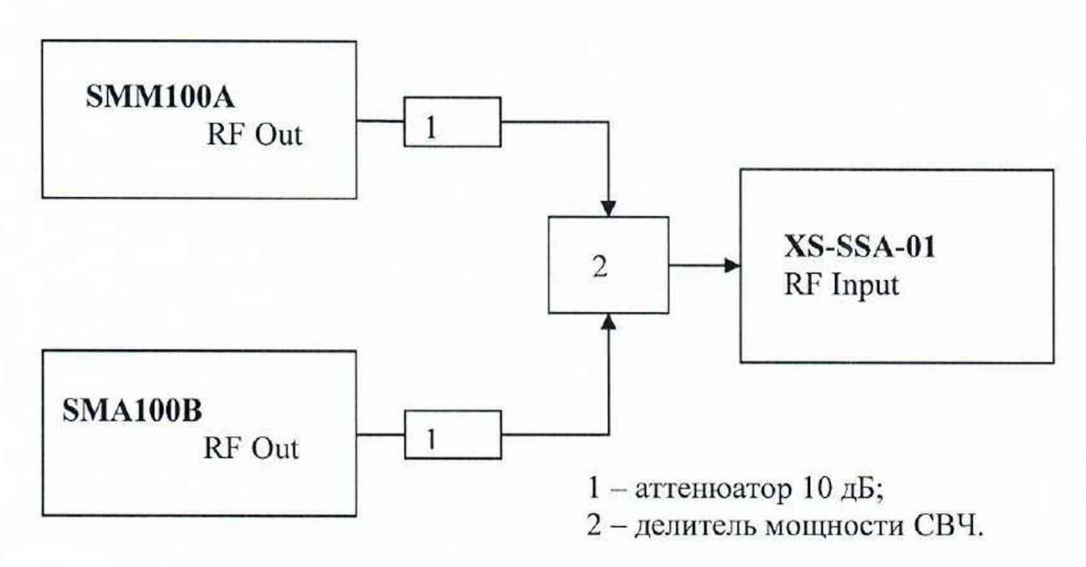

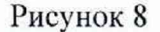

Выполнить следующие установки на анализаторе:  $-[$  PRESET  $]$ - [ AMPT: Ref Level: -13 dBm ]

- [ AMPT: Mech Atten: 0 dB ]

- $-$  [ BW : RBW : 30 kHz ]
- [ BW : VBW : 1 kHz ]
- [ FREQ : SPAN : 4 MHz ]
- $-$  [FREQ : CENTER :  $F$ изм ].

где **Fизм** = 21 МГц; 400 МГц; 2,99 ГГц; 8,49 ГГц; 12,99 ГГц; 17,99 ГГц; 23,99 ГГц; 29,9 ГГц; 39,9 ГГц в соответствии с диапазоном частот поверяемого анализатора.

Установить выходной уровень сигнала генератора SMM100A минус 3 дБ (1 мВт), частоту  $f_1 = f_{H3M}$  - 500 кГц

Установить выходной уровень сигнала генератора SMA100B минус 3 дБ (1 мВт), частоту  $f_2 = f_{H3M} + 500 \text{ K} \Gamma \text{H}$ 

Включить мощность генератора SMM100A. Органами регулировки генератора установить уровень на входе анализатора минус 20 дБ (1 мВт). Выключить мощность генератора SMM100A, включить мощность генератора SMA100B и его уровень установить аналогичным образом.

Включить выходную мощность генератора SMM100A.

При помощи маркеров провести измерения и зафиксировать уровень интермодуляционных искажений  $L_{HM3}$  на частотах (2 $f_1 - f_2$ ) и (2 $f_2 - f_1$ ).

10.12 Определение уровня каналов приема зеркальных частот и промежуточных частот

Определение уровня каналов приема зеркальных частот и промежуточных частот проводят методом прямых измерений с помощью генератора сигналов SMA100B.

Выполнить соединение СИ в соответствии со схемой, приведённой на рис. 3.

Установить выходной уровень сигнала генератора сигналов 0 дБ (1 мВт), частоту выходного сигнала из таблицы 4.

Выполнить следующие установки на анализаторе:

-[PRESET]

- [ FREQ : **Fизм** из таблицы 3]

- [ AMPT: Ref Level: -30 dBm ]

- [ AMPT: Mech Atten: 0 dB ]
- $-[BW: RBW: 1 kHz]$ - [ BW : VBW: 100 Hz ]
- -[FREQ : SPAN: 10 kHz]
- [ FREQ : CENTER : **FH3M** ].

Установить маркер анализатора на максимум сигнала и зафиксировать результат измерений:

- [ Peak Search ]

Провести измерения для остальных частот, указанных в таблице 4, в соответствии с диапазоном частот поверяемого анализатора.

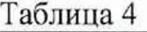

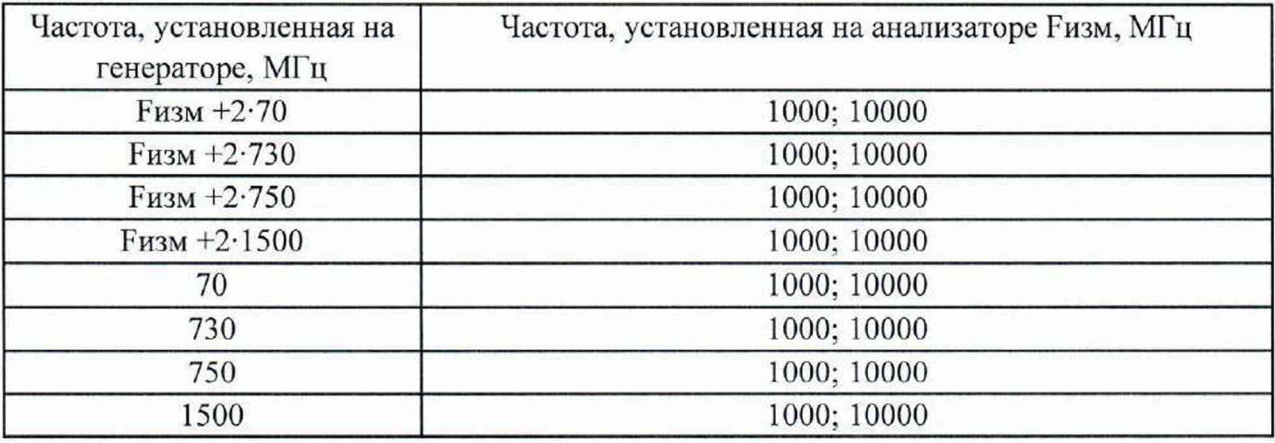

10.13 Определение уровня остаточных сигналов комбинационных частот

Определение уровня остаточных сигналов комбинационных частот осуществляется методом прямых измерений путём измерения уровня остаточных сигналов комбинационных частот при отсутствии входного сигнала.

К входу анализатора RF 1N подключить нагрузку 50 Ом.

Выполнить следующие установки на анализаторе:

 $-$ [ PRESET ]

- [ AMPT: Ref Level: -50 dBm ]

- [ AMPT: Mech Atten: 0 dB ]

 $-$  [ FREQ : START 9 kHz ]

 $-$  [ FREQ : STOP  $9$  GHz ]

 $-$  [BW : RBW: 200 Hz ]

Измерить уровни остаточных сигналов комбинационных частот и зафиксировать результат измерений::

- [ Peak Search ]

10.14 Определение абсолютной погрешности измерений коэффициента амплитудной модуляции (при наличии опции ASA)

Определение абсолютной погрешности измерений коэффициента амплитудной модуляции проводят методом прямых измерений с помощью калибратора SMBV-AM-FM, при подаче на вход анализатора синусоидального сигнала с амплитудной модуляцией но схеме, представленной на рис. 9.

Подключить выход калибратора SMBV-AM-FM к входу анализатора спектра. На калибраторе установить режим АМ, несущую частоту Fнес = 4 МГц, выходной уровень минус 10 дБ (1 мВт), коэффициент амплитудной модуляции Кам = 90 %, частоту модулирующего колебания Рмод = 1 кГц.

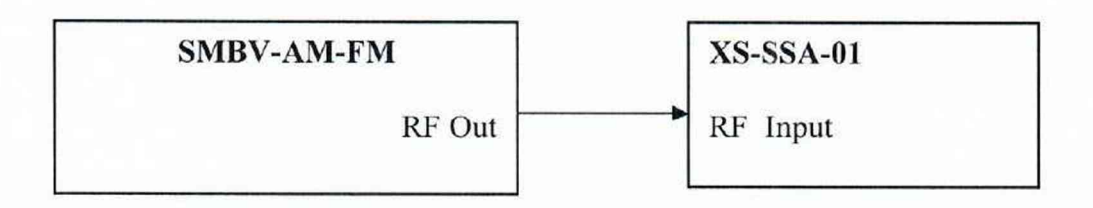

### Рисунок 9

На анализаторе спектра включить режим Analog Signal Analyzer (ASA), установить ослабление СВЧ аттенюатора 20 дБ, настройки для измерения коэффициента амплитудной модуляции на частоте 4 МГц согласно Руководству по эксплуатации (при этом ширина полосы анализа должна быть примерно 6 Рмод).

Провести измерения Кам<sub>изм.</sub> Зафиксировать результат измерения.

Повторить измерения для Кам = 50 % и 1 %.

Повторить измерения для Кам = 90 %, 50 % и 1 % при модулирующей частоте Рмод  $= 200 \text{ K}$ II.

Повторить измерения для всех приведенных выше значений Кам и Бмод на несущей частоте 425 МГц.

10.15 Определение абсолютной погрешности измерений девиации частоты (при наличии опции ASA)

Определение абсолютной погрешности измерений девиации частоты проводят методом прямых измерений с помощью калибратора SMBV-AM-FM при подаче па вход анализатора синусоидального сигнала с частотной модуляцией по схеме, представленной на рис. 9.

Подключить выход калибратора SMBV-AM-FM к входу анализатора спектра. На калибраторе установить режим ЧМ. несущую частоту Fuec = 5 МГц, выходной уровень минус 10 дБ (1 мВт), модулирующую частоту  $F$ мод = 1 кГц и девиацию  $F$ дев = 100 кГц.

На анализаторе спектра установить ослабление СВЧ аттенюатора 20 дБ, настройки для измерения девиации частоты на частоте 5 МГц согласно Руководству по эксплуатации (при этом ширина полосы анализа должна быть примерно 6-(Рмод+Рдев)).

Провести измерения Гдевизм. Зафиксировать результат измерения.

Повторить измерения для девиации частоты 1 МГц.

Повторить измерения для девиации частоты 100 кГц и 1 МГц при модулирующей частоте  $F$ мод = 200 к $\Gamma$ ц.

Повторить измерения для всех приведенных выше значений Рдев и Рмод на несущей частоте 50 МГц.

10.16 Определение остаточного среднеквадратического значения векторной ошибки модуляции (при наличии опции VSA)

Определение остаточного среднеквадратического значения векторной ошибки модуляции для модуляции QPSK проводят методом прямых измерений при подаче на вход анализатора синусоидального сигнала с модуляцией QPSK по схеме, представленной на рис. 10.

На анализаторе включить опцию VSA Digital Demod, установить настройки для измерения модуляции типа QPSK на частоте несущей 1 ГГц и скоростью модуляции 100 кГц в соответствии с Руководством по эксплуатации.

На генераторе SMM100A установить генерацию сигнала па частоте I ГГц, выходной уровень минус 10 дБ (1 мВт), модуляцию QPSK. скорость модуляции 100 кГц, фильтр Root Cosine.

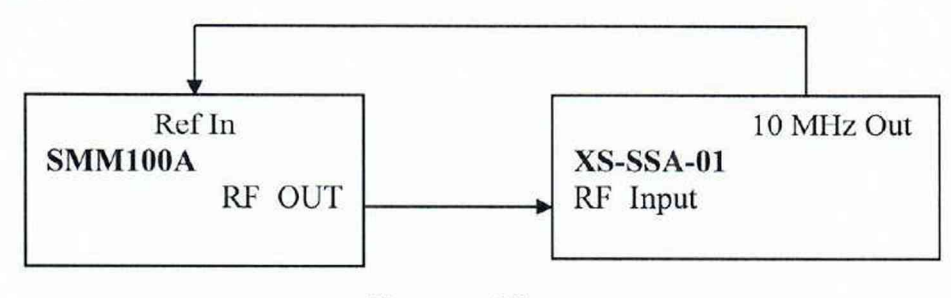

Рисунок 10

Считать измеренное СКЗ векторной ошибки модуляции  $\theta_{\text{aux}}$  на экране анализатора во вкладке «Measure Setup: Demod Settings» в строке «EVM RMS» значение «current» (см. рисунок 11). Зафиксировать результат измерения.

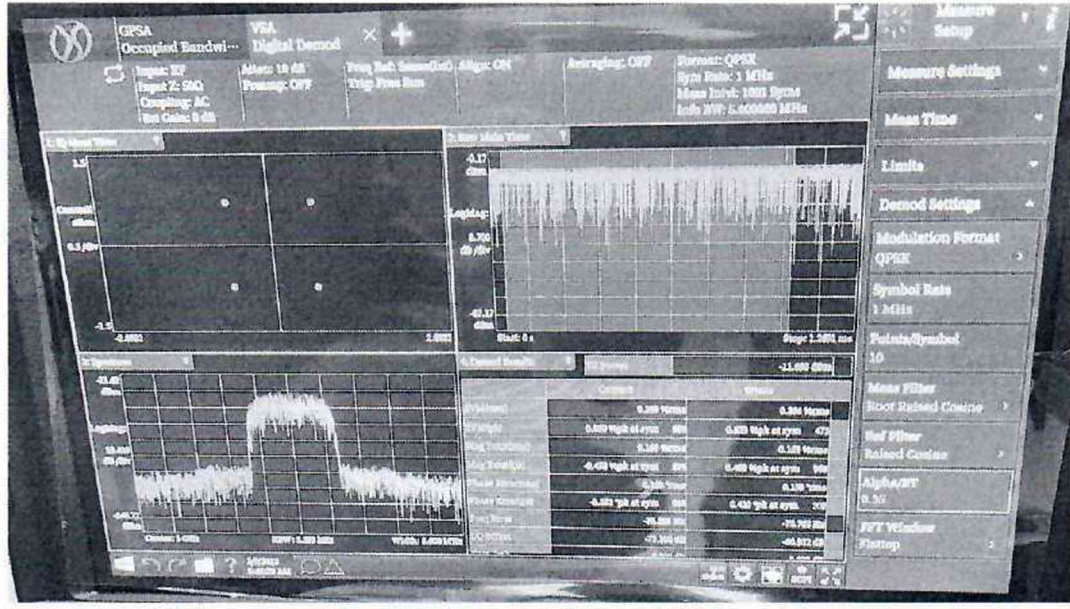

Рисунок 11

Повторить измерения для скорости модуляции 1 МГц, 10 МГц. Зафиксировать результаты измерений.

## 10.17 Определение КСВН входа

КСВН входа анализатора измерить с помощью анализатора электрических цепей векторного ZVA50. Анализатор цепей откалибровать по срезу кабеля в соответствии с его руководством по эксплуатации. Кабель подключить к входу анализатора спектра с установленным значением ослабления входного аттеню атора 10 дБ и провести измерения в диапазон частот от 10 МГц до 50 ГГц. Зафиксировать результаты измерений.

## 11 Подтверждение соответствия средства измерений метрологическим требованиям

11.1 Для полученных в пункте 10.1 результатов измерений  $F_{H3M}$ , рассчитать по формуле (1) относительную погрешность установки частоты опорного генератора  $\delta F$ :

$$
\delta F = \frac{F_{H3M} - F_{HOM}}{F_{HOM}} \tag{1}
$$

где F<sub>изм</sub> - измеренное значение частоты, Гц;

F<sub>HOM</sub> - установленное значение частоты, Гц (10 МГц).

Результаты поверки по данной операции считаются удовлетворительными, если рассчитанное значение относительной погрешности установки частоты опорного генератора  $\delta$ F не выходит за пределы  $\pm 3.10^{-7}$ .

11.2 Для полученных в пункте 10.2 результатов измерений Гизм, рассчитать по формуле (2) абсолютную погрешность измерений частоты с помощью маркеров  $\Delta F$ :

 $\Delta F = F_{H3M} - F_{HOM}$  $(2)$ F<sub>изм</sub> - измеренное значение частоты, Гц; гле F<sub>HOM</sub> - установленное значение частоты, Гц (1 ГГц).

Результаты поверки по данной операции считаются удовлетворительными, если рассчитанное значение абсолютной погрешности измерений частоты с помощью маркеров ∆Ғ не выходит за пределы ±1,4 кГц.

11.3 Результаты поверки по пункту 10.3 считаются удовлетворительными, если полученные значения абсолютной погрешности измерений уровня мощности входного сигнала из-за переключения полосы пропускания  $\Delta_{RBW}$ , дБ не выходят за пределы  $\pm 0.2$  дБ.

11.4 Для полученных в пункте 10.4 результатов измерений, рассчитать по формуле (3) абсолютную погрешность измерений уровня мощности входного сигнала минус 10 дБ (1 мВт) на частоте 100 МГц ДР<sub>100МГц</sub>:

 $\Delta P_{100MTu} = L - L_{Power}$  $(3)$ где L - показания анализатора на частоте 100 МГц, дБ (1 мВт);  $L_{Power}$  – показания ваттметра на частоте 100 МГц, дБ (1 мВт).

Результаты поверки по данной операции считаются удовлетворительными, если рассчитанные значения абсолютной погрешности измерений уровня мощности входного сигнала минус 10 дБ (1 мВт) на частоте 100 МГц  $\Delta P_{100M\text{Li}}$  не выходят за пределы  $\pm 0.5$  дБ.

11.5 Для полученных в пункте 10.5.1 результатов измерений, рассчитать по формуле (4) неравномерность амплитудно-частотной характеристики  $\Delta_{A}$ чх:

> $\Delta$ Ayx = L - L<sub>Power</sub> –  $\Delta$ <sub>100MFu</sub>,  $\pi$ B  $(4)$

где  $\Delta_{100MTu}$  - значение абсолютной погрешности измерений уровня мощности входного сигнала минус 10 дБ (1 мВт) на частоте 100 МГц, определённое по пункту 11.4;

 $L$  - показания анализатора для указанных частот, дБ (1 мВт);

 $L_{\text{Power}}$  – показания ваттметра для указанных частот, дБ (1 мВт).

Результаты поверки по данной операции считаются удовлетворительными, если рассчитанные значения неравномерности амплитудно-частотной характеристики  $\Delta_{A}$ чх для всех указанных частот не выходят за пределы, указанные в таблице 5.

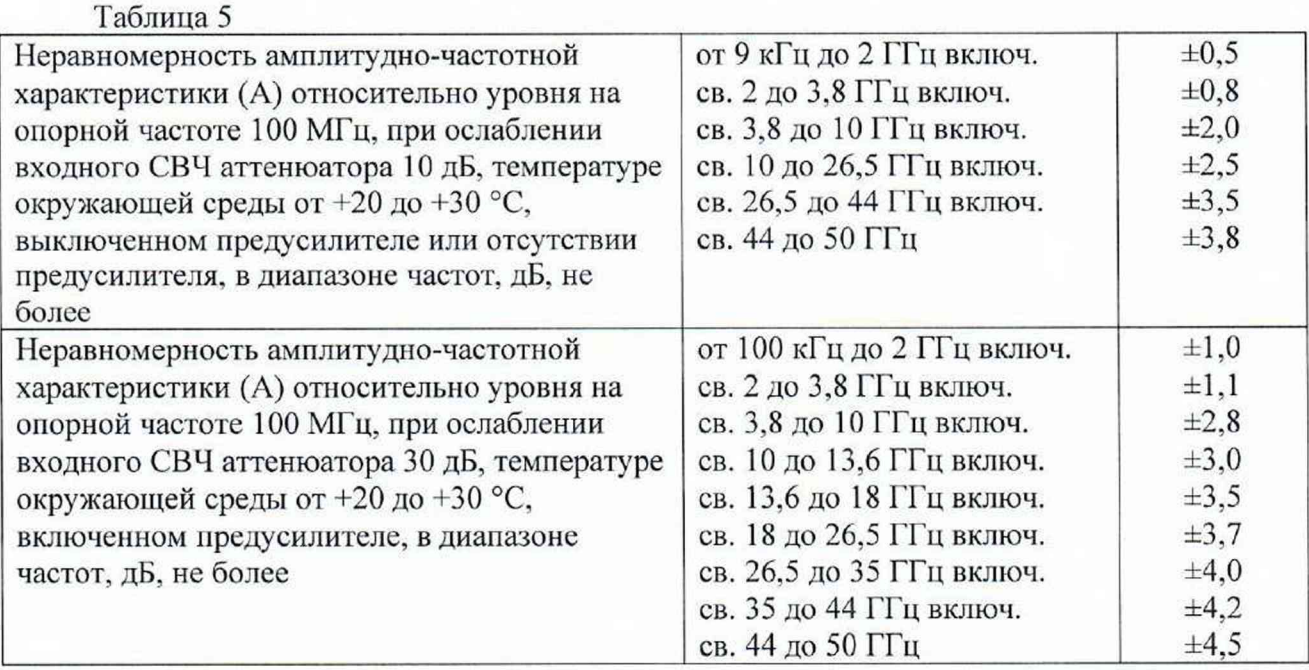

При наличии в анашзаторе опции IQA для полученных в пункте 10.5.2 результатов измерений, рассчитать по формуле (5) абсолютную погрешность измерений уровня мощности входного сигнала минус 10 дБ (1 мВт) на частоте  $F_{M3M}$   $\Delta P_{FM3M}$ :

 $\Delta P_{F1} = L - L_{Power}$  (5) где  $L$  – показания анализатора на частоте  $F_{H3M}$ , дБ (1 мВт); Lpowcr- показания ваттметра на частоте Ризм. дБ (1 мВт).

Для каждой установленной частоты Гизм по формуле 6 рассчитать неравномерность амплитудно-частотной характеристики в полосе анализа:

$$
\Delta_{A} q_X = L_{A} q_X - L_{PowerA} q_X - \Delta P_{FH3M}, \quad \Delta B \tag{6}
$$

где **Ь ачх** - показания анализатора в полосе анализа при отстройке ±0,5 полосы анализа от Гизм, дБ (1 мВт);

**Lp0wcrA**4**X** - показания ваттметра в полосе анализа при отстройке ±0,5 полосы анализа от Гизм, дБ (1 мВт).

Результаты поверки по данной операции считаются удовлетворительными, если рассчитанные значения неравномерности амплитудно-частотной характеристики  $\Delta_{A}$ чх в полосе анализа для всех указанных частот не выходят за пределы, указанные в таблице 6.

Таблина 6

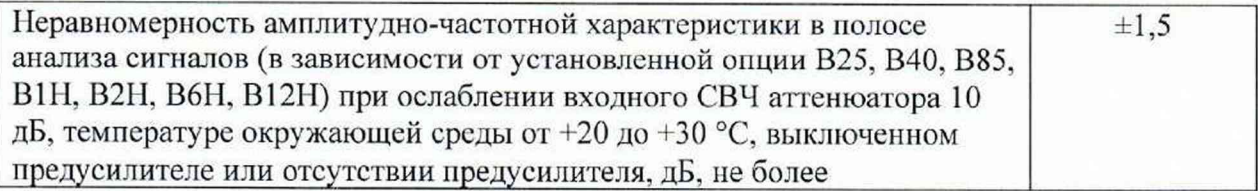

11.6 Для полученных в пункте 10.6 результатов измерений Mrk2 $\Delta$ 1, дБ, рассчитать по формуле (6) абсолютную погрешность измерений уровня мощности входного сигнала из-за переключения ослабления аттенюатора СВЧ относительно ослабления 10 дБ Датт, дБ:

$$
\Delta_{\text{ATT}} = \text{Mrk2}\Delta 1 + (A_{\text{A}} - A_{\text{A}}\omega_{\text{AB}}), \quad (6)
$$

 $A_{\text{A}}$  - действительные значения ослабления аттеню атора RSC на частоте где поверки (в соответствии с результатами поверки аттенюатора),

 $A_{\pi 60 \pi 5}$  - действительное значение ослабления аттеню атора RSC при установке номинального значения 60 дБ на частоте поверки.

Занести рассчитанные значения в таблицу 7.

 $\Delta$ <sub>ATT</sub>, дБ, не выходят за пределы, указанные в таблице 8.

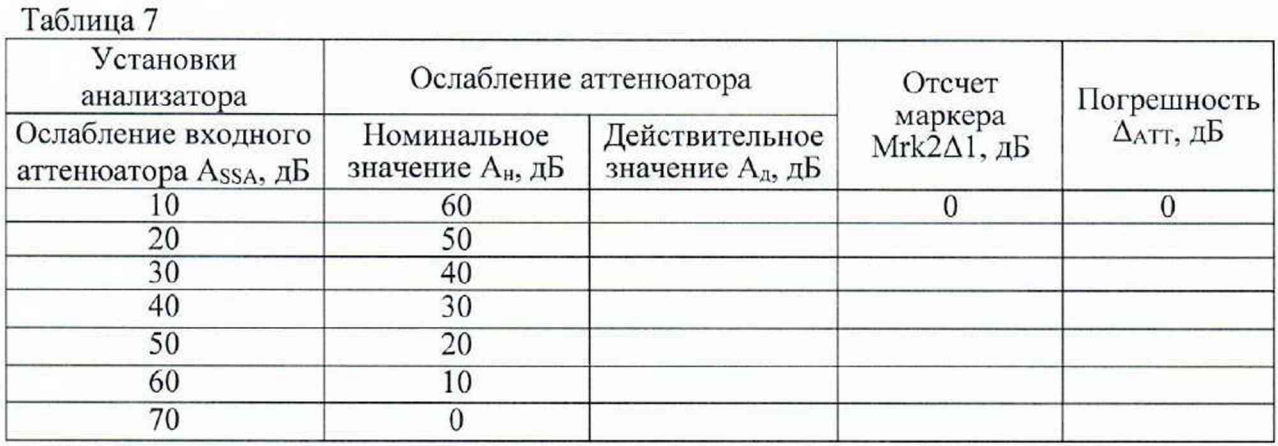

Результаты поверки по данной операции считаются удовлетворительными, если рассчитанные значения абсолютной погрешности измерений уровня мощности входного сигнала из-за переключения ослабления аттенюатора СВЧ относительно ослабления 10 дБ

#### Таблица 8

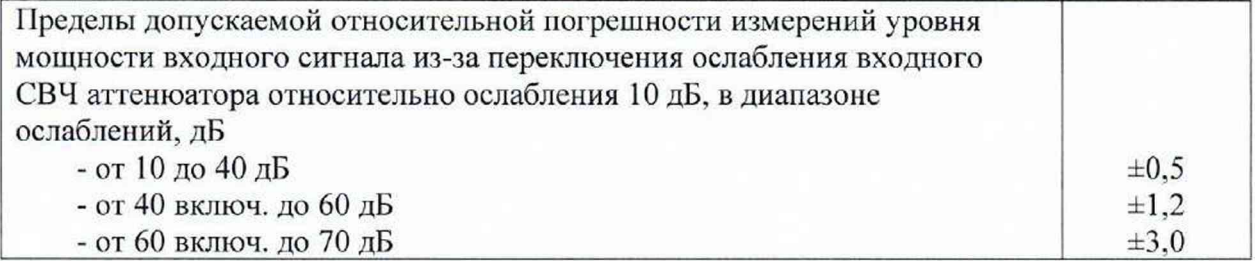

11.7 Для полученных в пункте 10.7 результатов измерений Mrk2 $\Delta$ 1, дБ, рассчитать по формуле (7) абсолютную погрешность измерений уровня мощности входного сигнала из-за нелинейности шкалы  $\Delta$ ш, дБ:

$$
\Delta_{\rm m} = Mrk2\Delta 1 + A_{\rm a},\tag{7}
$$

где А<sub>д</sub> - действительные значения ослабления аттеню атора на частоте 100 МГц (в соответствии с результатами поверки аттенюатора).

Результаты поверки по данной операции считаются удовлетворительными, если рассчитанные значения абсолютной погрешности измерений уровня мощности входного сигнала из-за нелинейности шкалы не выходят за пределы ±0,5 дБ.

11.8 Результаты поверки по пункту 10.8 считаются удовлетворительными, если полученные значения среднего уровня собственных шумов не превышают значений, указанных в таблице 9.

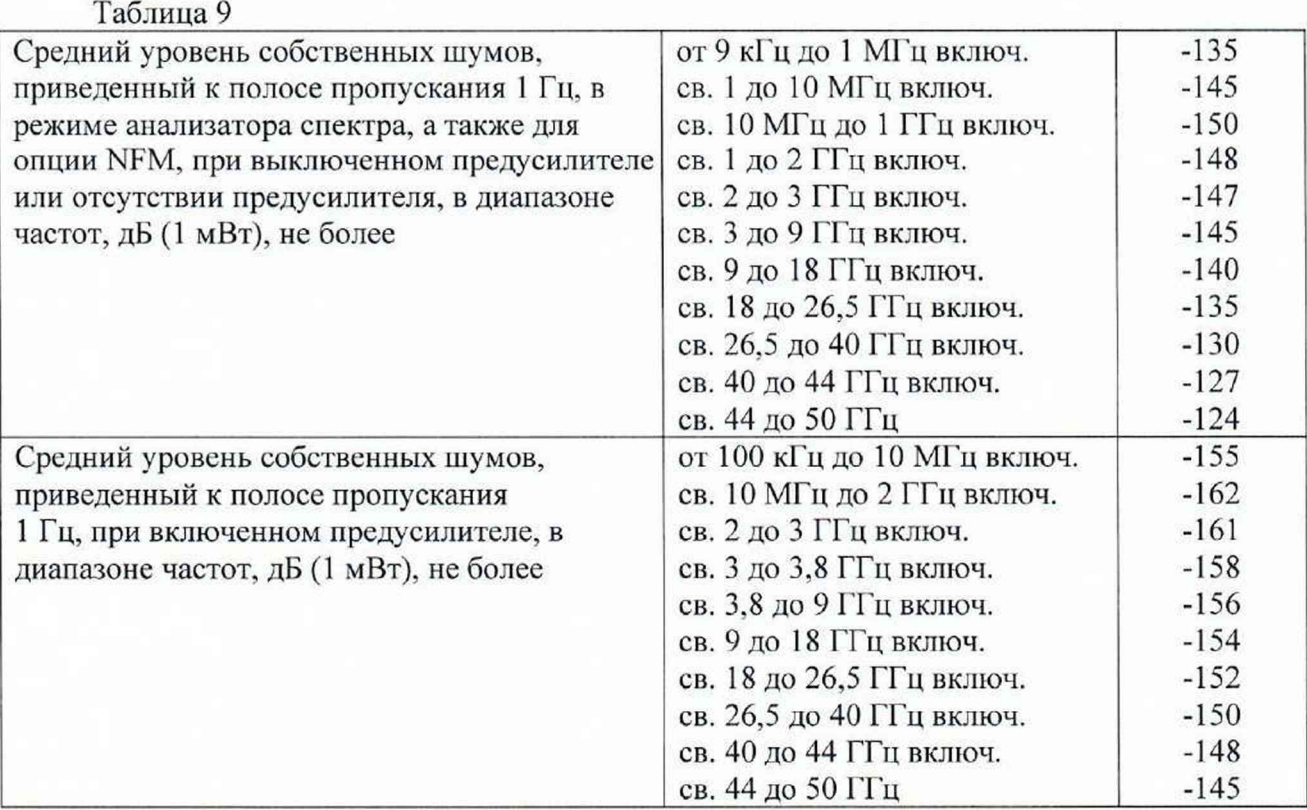

11.9 Результаты поверки по пункту 10.9 считаются удовлетворительными, если полученные значения уровня фазовых шумов не превышают значений, указанных в таблице 10.

Таблица 10

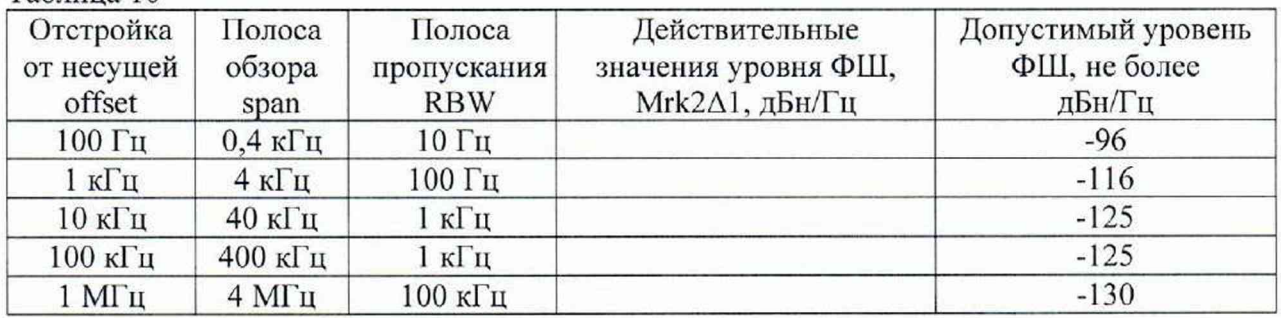

11.10 Для полученных в пункте 10.10 результатов измерений L<sub>in</sub> и L<sub>K2</sub>, рассчитать но формуле (8) уровень помех, обусловленный гармоническими искажениями 2-го порядка, L, дБ:

$$
L = L_{K2} - L_{in}, \tag{8}
$$

Результаты поверки по данной операции считаются удовлетворительными, если рассчитанные значения уровня помех, обусловленных гармоническими искажениями 2-го порядка, не превышают значений, указанных в таблице 11.

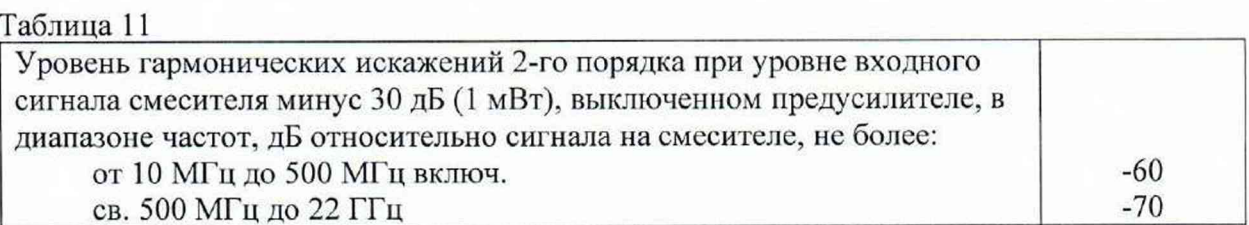

11.11 Для полученных в пункте 10.11 результатов измерений  $L_{MM3}$  на частотах (2f<sub>1</sub>- $(2f_2 - f_1)$ , рассчитать по формуле (9) уровень помех, обусловленный  $f_2$ )  $H$ интермодуляционными искажениями третьего порядка, выраженный в виде точки пересечения 3 порядка ТОІ, дБ (1 мВт):

$$
TOI = (2 \cdot L_{\text{cmec}} - L_{\text{HM3}})/2, \tag{9}
$$

где  $L_{c{m}ec}$  = -20 дБ (1 мВт) – уровень входного сигнала смесителя.

Результаты поверки по данной операции считаются удовлетворительными, если рассчитанные значения уровня интермодуляционных искажений 3-го порядка, не превышают значений, указанных в таблице 12.

Таблина 12

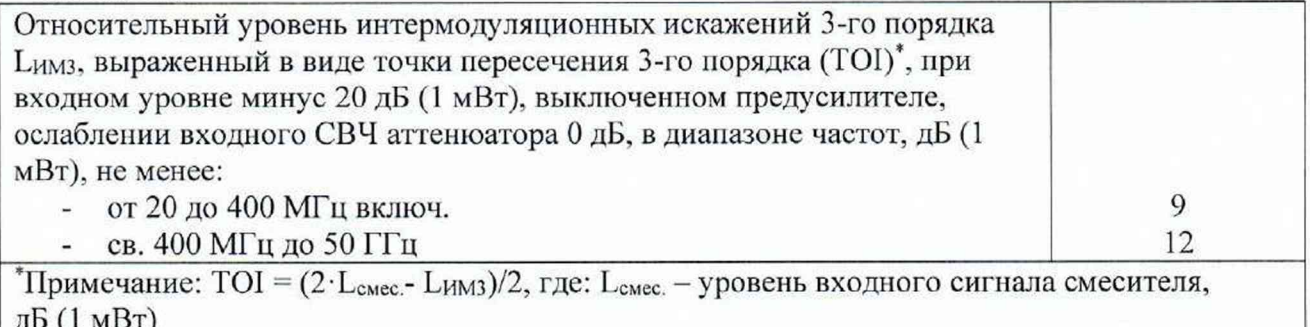

11.12 Результаты поверки по пункту 10.12 считаются удовлетворительными, если полученные значения уровня каналов приема зеркальных частот и промежуточных частот не превышают минус 65 дБ относительно несущей.

11.13 Результаты поверки по пункту 10.13 считаются удовлетворительными, если полученные значения уровня остаточных сигналов комбинационных частот, в диапазоне частот от 9 кГц до 9 ГГц, при ослаблении входного СВЧ аттеню атора 0 дБ, не превышают минус 100 дБ (1 мВт).

11.14 Для полученных в пункте 10.14 результатов измерений Камизм рассчитать по формуле (10) абсолютную погрешность измерений коэффициента амплитудной модуляции ДКам, %:

 $\Delta$ Кам = Кам<sub>изм</sub> – Кам,

 $(10)$ 

Кам - значения коэффициента амплитудной модуляции, установленные на где калибраторе SMBV-AM-FM, %.

28

Результаты поверки по данной операции считаются удовлетворительными, если рассчитанные значения абсолютной погрешности измерений коэффициента амплитудной модуляции  $\Delta$ Кам, %, не превышают пределов допустимых значений  $\Delta$ Кам<sup>доп</sup>, %. рассчитанных по формуле (11)

$$
\Delta \text{Kam}^{\text{AOD}} = \pm (0.5 + 0.01 \cdot \text{Kam}) \tag{11}
$$

11.15 Для полученных в пункте 10.15 результатов измерений Гдевизм рассчитать по формуле (12) абсолютную погрешность измерений девиации частоты  $\Delta F_{\text{JEB}}$ , %:

 $\Delta$ F<sub>I</sub>eB = F<sub>I</sub>eB<sub>H3M</sub> - F<sub>I</sub>eB,  $(12)$  $\Gamma$ II.

Результаты поверки по данной операции считаются удовлетворительными, если рассчитанные значения абсолютной погрешности измерений девиации частоты АГдев, Гц, не превышают пределов допустимых значений  $\Delta F$ дев <sup>доп</sup>, Гц, рассчитанных по формуле  $(13)$ 

$$
\Delta F_{ABB}^{\text{AOD}} = \pm (0,01 \cdot (\text{FMO} + \text{F}_A\text{C}) + 20),
$$
\n
$$
\text{F}_A\text{C} = \pm (0,01 \cdot (\text{FMO} + \text{F}_A\text{C})) + 20, \quad (13)
$$
\n
$$
\text{F}_B = \text{F}_B - \text{S} + \text{S} + \
$$

 $\overline{u}$ 

Fмод - значения модулирующей частоты, установленные на калибраторе SMBV-АМ-ҒМ, Гц

11.16 Для полученных в пункте 10.16 результатов измерений  $\Theta_{H3M}$ , %, рассчитать по формуле (14) остаточные среднеквадратические значения векторной ошибки модуляции для модуляции QPSK  $\Delta\Theta$ , %:

$$
\Delta\Theta = \sqrt{|\Theta_{\text{MSM}}^2 - \Theta_{\text{SMW}}^2|},\tag{14}
$$

где  $\Theta_{SMM}$  = 0.8 % - допускаемый предел СКЗ векторной ошибки модуляции генератора SMM100A.

Если измеренное приемником СКЗ векторной ошибки модуляции  $\Theta_{M3M}$ <0.8 %, то остаточное СКЗ векторной ошибки модуляции рассчитать по формуле (15):

$$
\Delta\Theta = \frac{\Theta_{\text{HSM}}}{1.4},\tag{15}
$$

Результаты поверки по данной операции считаются удовлетворительными, если рассчитанные остаточные среднеквадратические значения векторной ошибки модуляции  $\Delta\Theta$ , %, не превышают 0,8 %.

11.17 Результаты поверки по пункту 10.17 считаются удовлетворительными, если полученные значения КСВН входа анализатора не превышают значений, указанных в таблице 13.

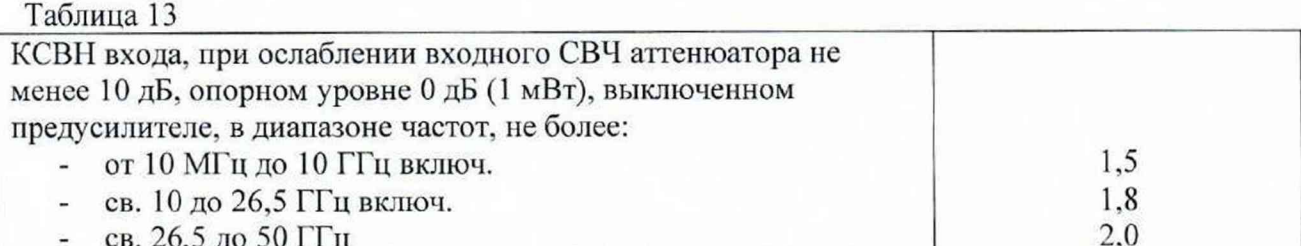

11.18 Критериями принятия специалистом, проводившим поверку, решения по подтверждению соответствия средства измерений метрологическим требованиям, установленным при утверждении типа, является обязательное выполнение всех процедур, перечисленных в разделах 8.2; 9; 10 и соответствие действительных значений метрологических характеристик анализаторов спектра и сигналов XS-SSA-01 требованиям. указанным в пунктах 11.1 - 11.17 (в зависимости от установленных опций) настоящей методики.

#### 12 Оформление результатов поверки

12.1 Результаты проверки внешнего осмотра, опробования, идентификации ПО. условий поверки и окончательные результаты измерений (расчетов), полученные в процессе поверки, заносят в протокол поверки произвольной формы.

12.2 Сведения о результатах и объеме проведенной поверки средства измерений в целях её подтверждения передаются в Федеральный информационный фонд по обеспечению единства измерений в соответствии с Порядком создания и ведения Федерального информационного фонда по обеспечению единства измерений. По заявлению владельца средства измерений знак поверки наносится на свидетельство о поверке.

12.3 Свидетельство о поверке или извещение о непригодности к применению средства измерений выдаётся по заявлению владельцев средства измерений или лиц. представивших его в поверку. Свидетельство о поверке или извещение о непригодности к применению средства измерений должны быть оформлены в соответствии с требованиями действующих правовых нормативных документов.

Начальник лаборатории № 441 ФБУ «Ростест-Москва»

С. Н. Голышак

Начальник сектора лаборатории № 441 ФБУ «Ростест-Москва»

А. С. Каледин